IBM

# Infoprint 1356J/1336J/1316J

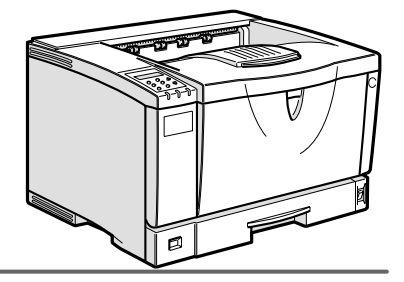

 $\begin{tabular}{|c|c|c|c|c|} \hline \quad \textbf{(1)} & \textbf{(2)} & \textbf{(3)} & \textbf{(4)} & \textbf{(5)} \\ \hline \quad \textbf{(6)} & \textbf{(7)} & \textbf{(8)} & \textbf{(9)} \\ \hline \quad \textbf{(9)} & \textbf{(9)} & \textbf{(10)} & \textbf{(10)} & \textbf{(10)} \\ \hline \quad \textbf{(10)} & \textbf{(2)} & \textbf{(3)} & \textbf{(4)} & \textbf{(5)} & \textbf{(6)} \\ \hline \quad \textbf{(11)} & \textbf{(2)} & \textbf{(3)} & \textbf{(4)} & \textbf{($ 1\_2\_3\_4\_5\_6\_7\_8\_9

 $/$ 

```
■ 商標
```

```
• EPSON ESC/P
• Ethernet XEROX
• EtherTalk Macintosh TrueType Apple Computer,Inc.
• HP RTL DesignJet600 DesignJet700 HP7550A Hewlett-Packard<br>• IBM DOS/V IBM Corporation
                    IBM Corporation
• Lotus1-2-3 Lotus Development Corporation
• Microsoft Windows Windows NT MS-DOS Microsoft Corporation
• NEC
• NetWare Novell, Inc.
• PC98-NX PC-9800 PC-9821
• PC-PR201H
• PostScript Adobe Systems Incorporated
• UNIX X/Open
• トストシステムの登録商標です。
• Bluetooth Bluetooth SIG, Inc.
• その他の製品名、名称は、各社の商標または、各社の商標
* Windows® 95 Microsoft<sup>®</sup> Windows<sup>®</sup> 95<br>* Windows® 98 Microsoft<sup>®</sup> Windows® 98
* Windows® 98 Microsoft® Windows® 98<br>* Windows® Me       Microsoft® Windows® Mi
                          Microsoft<sup>®</sup> Windows<sup>®</sup> Millennium Edition Windows Me
* Windows 2000
   Microsoft® Windows® 2000 Professional
   Microsoft® Windows® 2000 Server
   Microsoft® Windows® 2000 Advanced Server
* Windows XP
   Microsoft® Windows® XP Home Edition
   Microsoft® Windows® XP Professional
* Windows NT^{\circledR} 4.0
   Microsoft® Windows NT® Server 4.0
```
Microsoft® Windows NT® Workstation 4.0

△危険

△注意

**重要**  $\mathscr{D}$ 

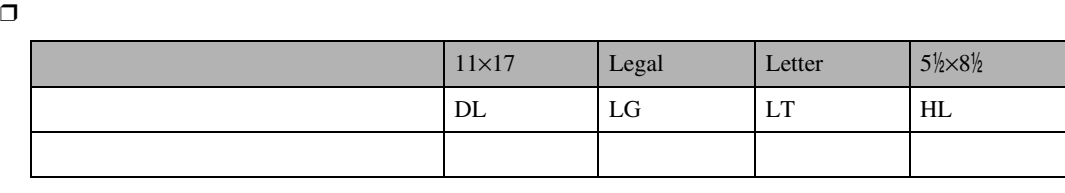

- $\Box$   $\Box$
- $\Box$  Let  $\Box$

◆ **500** /

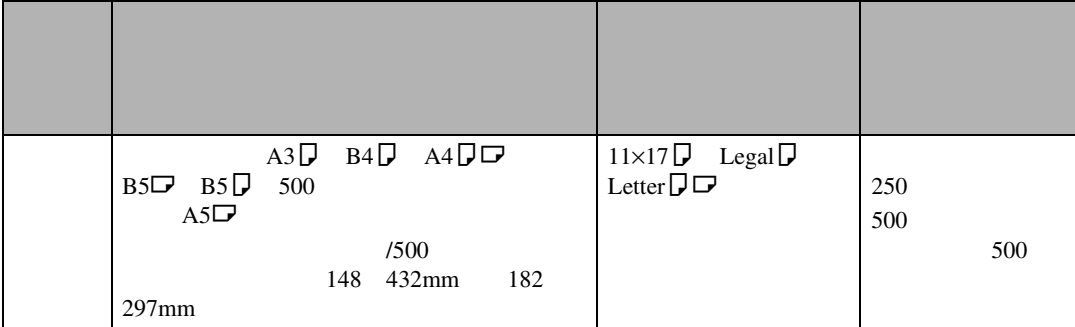

# **サモリ**

 $\Box$ 

 $\mathscr{D}$ 

 $105$ g/m<sup>2</sup>

 $\square \qquad \qquad 500 \qquad \qquad 52 \quad 90 \quad \text{g} \qquad 60$ 

#### ❖ **手差しトレイ(マルチ)にセットできる用紙**

用紙について

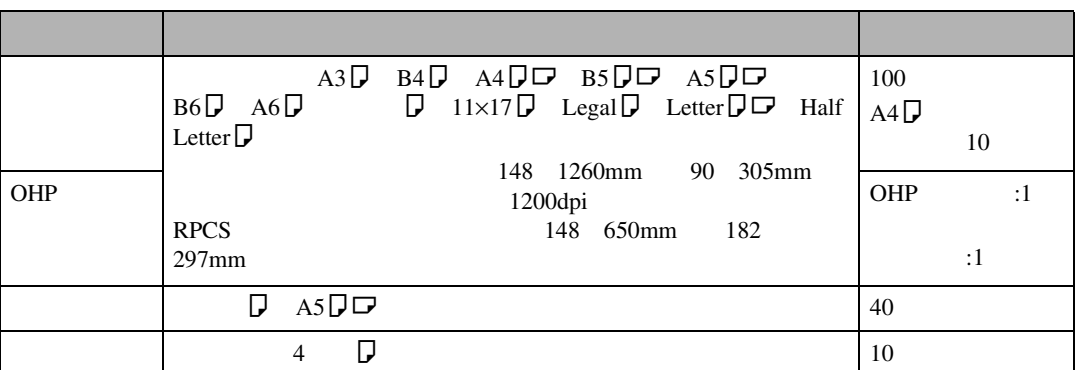

 $\Box$ 

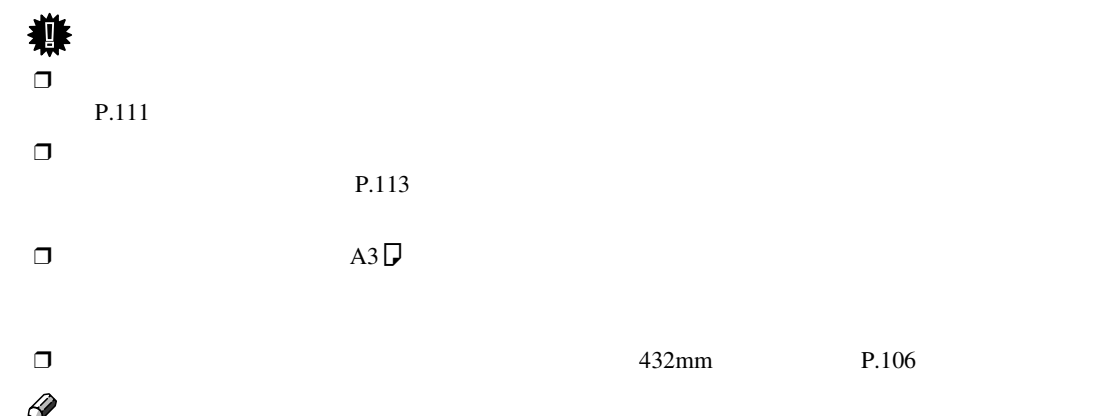

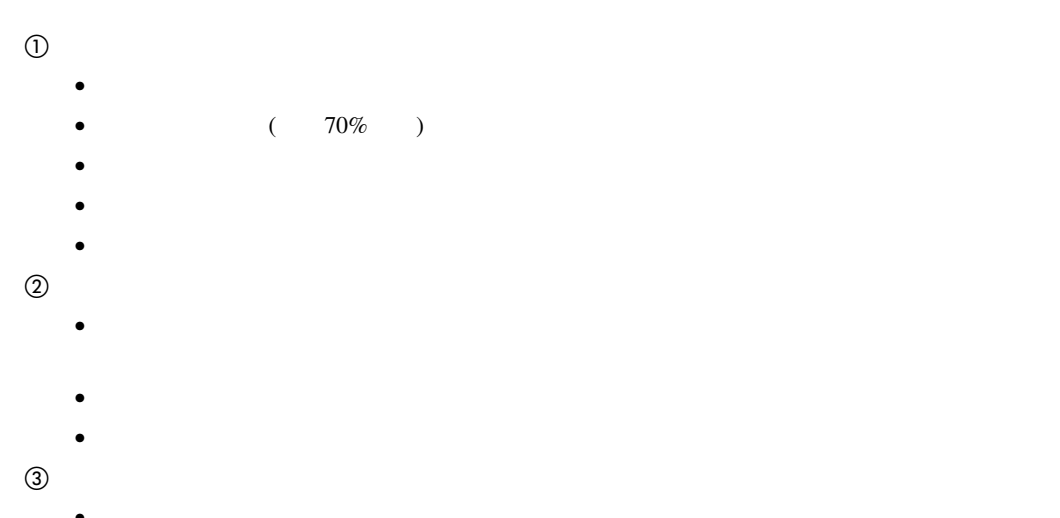

 $\bullet$  and the contract of the contract of the contract of the contract of the contract of the contract of the contract of the contract of the contract of the contract of the contract of the contract of the contract of the •  $\bullet$ 

**4**

#### ❒ 装着しているメモリー容量によって印刷できる用紙サイズは異なります。⇒ P.222 「用紙サイズと

- 
- ❒ 45kg紙(52g/m2紙)、またはA3K以上の長さの用紙は、直角に裁断されていないと正しく給紙さ
- 
- $IBM$
- IBM
- P.227 •  $500$
- $\mathcal{L}$
- $\bullet$
- PERSONAL REPORT OF THE RESIDENCE  $\mathbf{P} = \mathbf{P} \times \mathbf{P}$
- 
- $\bullet$ 
	- 湿気の多い所には置かない。
	- $\blacksquare$
	- $\bullet$
- 残った用紙は購入時に入っていた袋や箱の
- ◯  $\Box$  45 140 g 52 162g/m<sup>2</sup>
	-
	- ❖ **普通紙**
		- $90kg$   $105g/m^2$ 
			- $140\text{kg}$   $162\text{g/m}^2$
		- $90kg$   $105g/m^2$ 
			- RPCS
			- RPCS

使用できる用紙

- $\bullet$
- ❖ OHP**フィルム**
	- OHP
	- OHP
		- OHP RPCS
		- RPCS
		- $P.114$
		- $\bullet$ 
			- OHP
		- $\bullet$  OHP

#### ❖ **第二原図用紙** •  $\blacksquare$

用紙について

- ❖ **ラベル紙**
- ラベル紙は印刷面を上にして手差しト •  $\Box$
- $\bullet$
- コーティングされている用紙は、通常の
- ❖ **官製はがき**  $\bullet$

 $40$ 

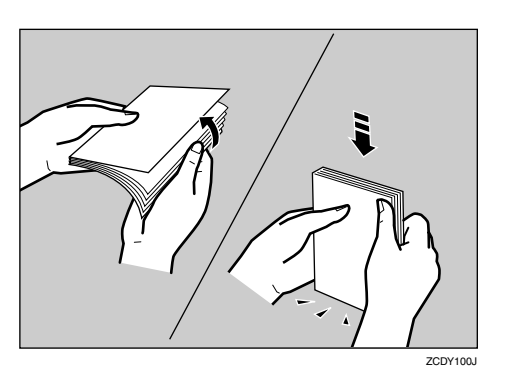

**重要**

 $\Phi$ 

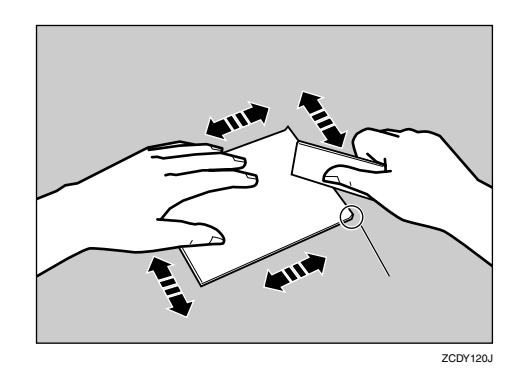

 $\bullet$ 

 $1 \quad 2$ 

 $\circled{2}$ 

• 印刷する面を上にして、印刷開始方向か

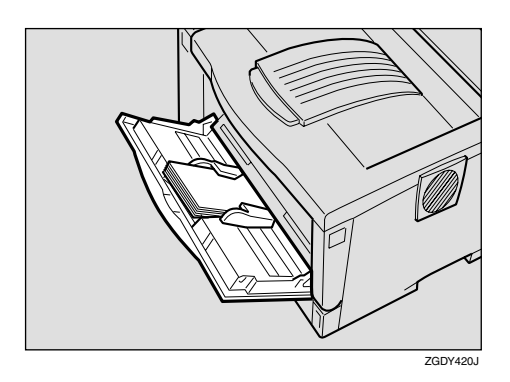

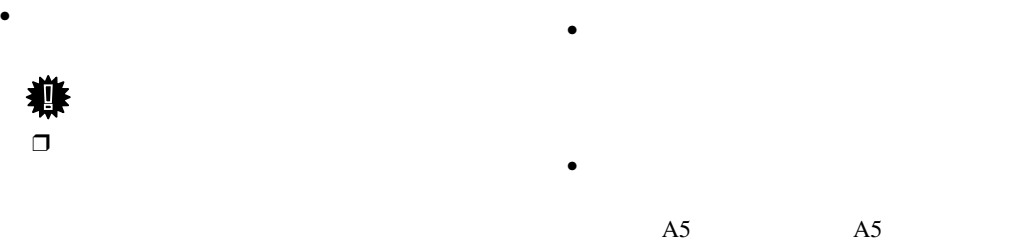

## $\bullet$

- $\bullet$
- $\bullet$  $\bullet$
- $\bullet$
- 
- インクジェットプリンター専用のは
- $\bullet$  $\bullet$
- $\bullet$
- 
- $\bullet$  $10$

❖ **封筒**

• Production and  $\mathcal{O}(\mathcal{O})$ 

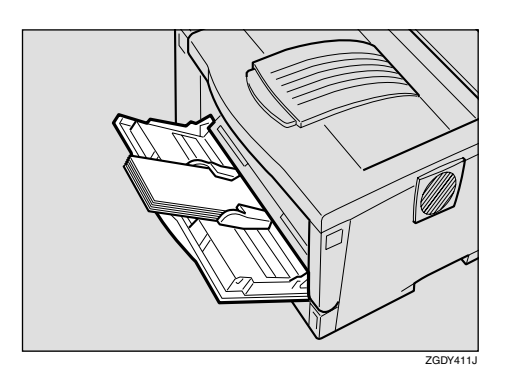

LIFE E506B

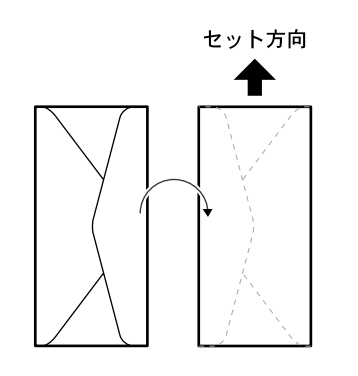

ZAGY016J

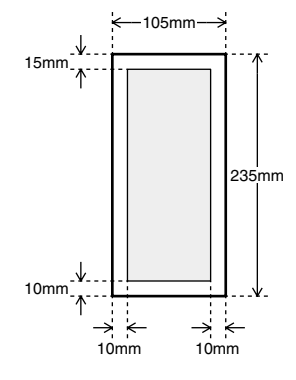

 $\bullet$ 

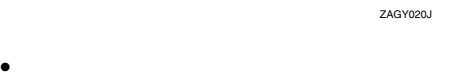

**4**

使用できる用紙

- $\bullet$ 
	- P.113

#### $P.114$

- $\bullet$
- $\bullet$

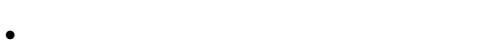

用紙について

- カール(反り)のある用紙
- $\bullet$
- 乾燥して静電気が発生している用紙
- $\bullet$   $\bullet$   $\bullet$

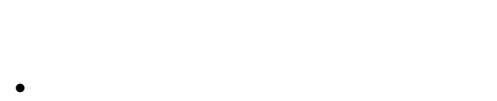

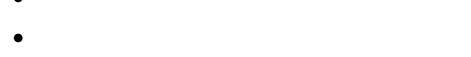

• 厚さが規定以外の用紙(極端に厚い・薄い用

 $\Box$ 

- $\bullet$
- 糊がはみ出したり、台紙の見えるラベル紙
- ステープラー・クリップなどを付けたままの

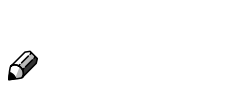

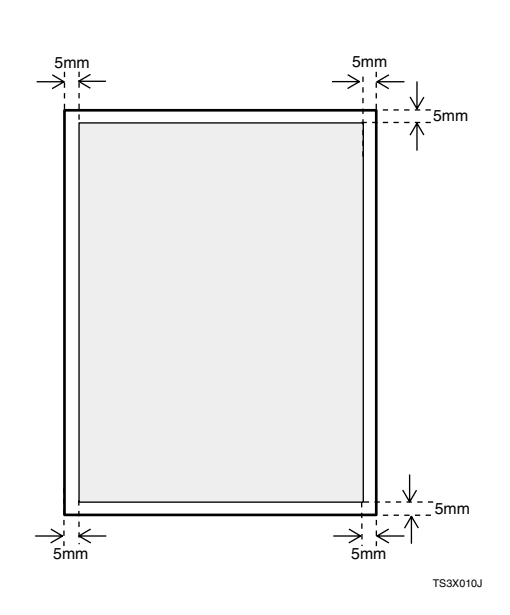

432mm

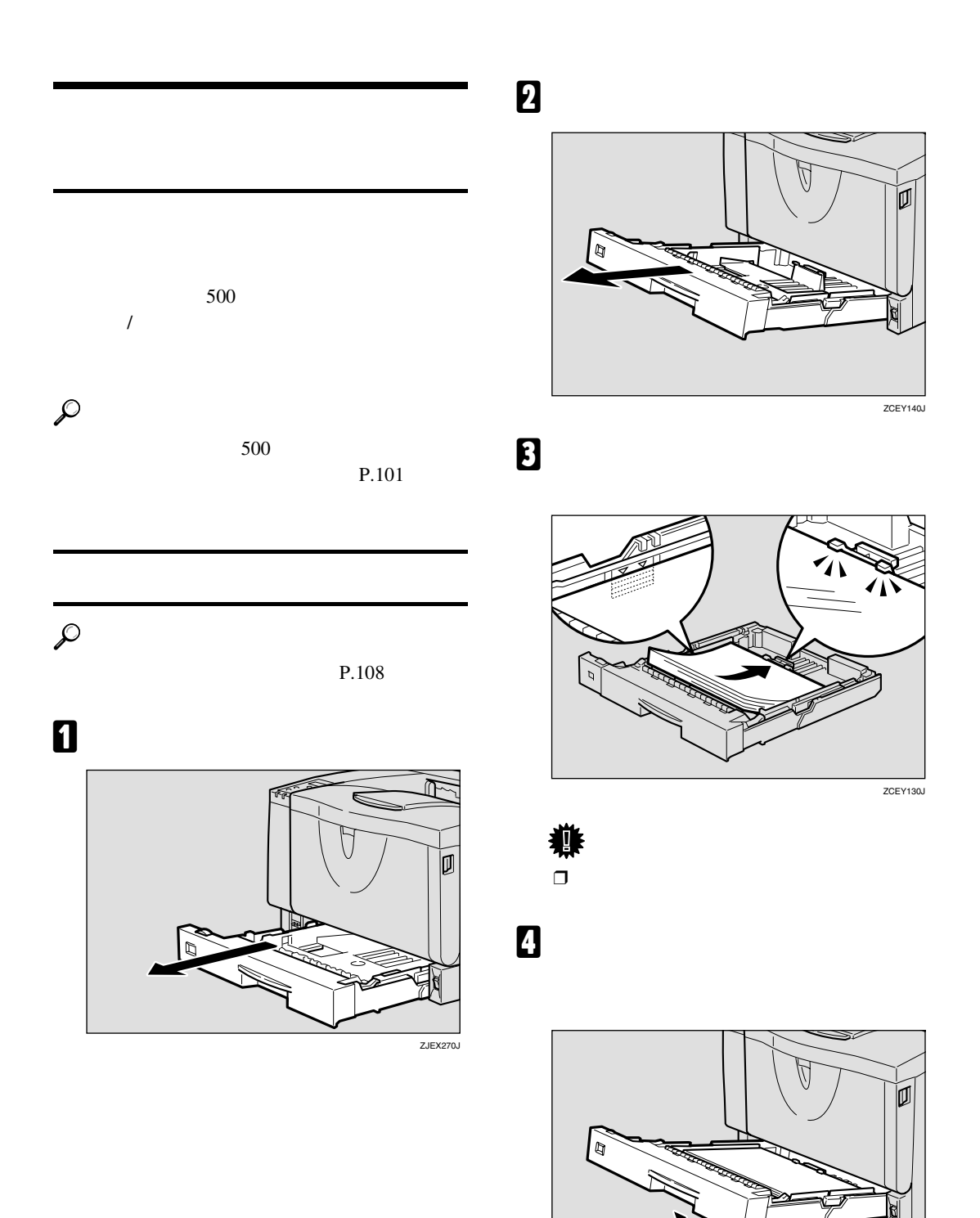

用紙をセットする

ZCEY150J

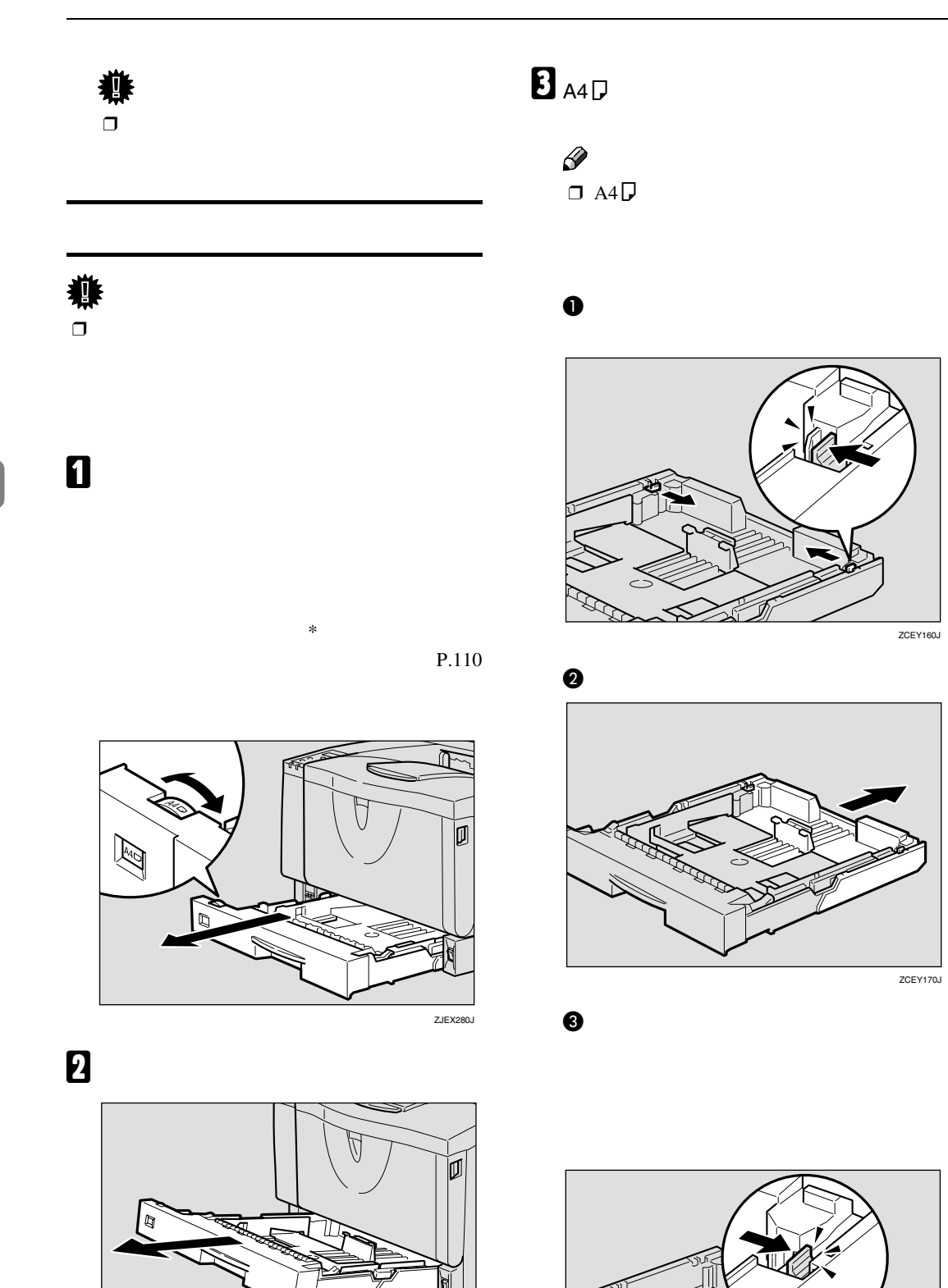

ZCEY140J

**4**

**ZCEY180J** 

D **用紙ガイドの図の位置をつまみながら、**

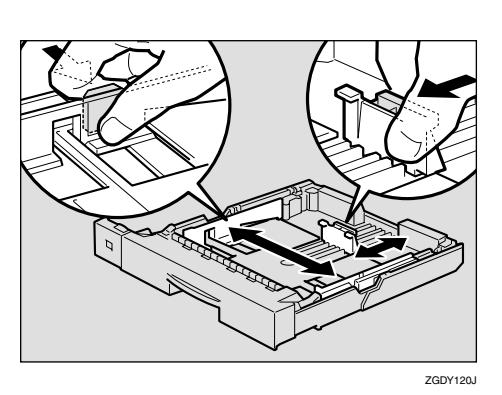

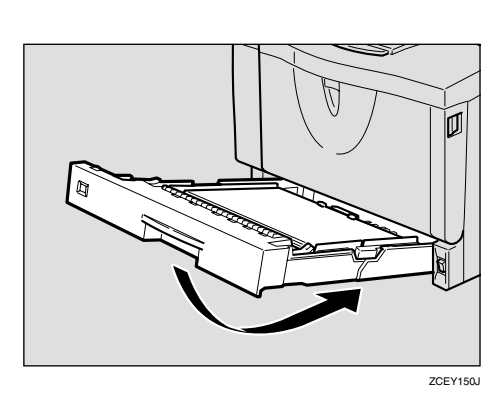

F **前面を持ち上げるようにして給紙トレイ**

用紙をセットする

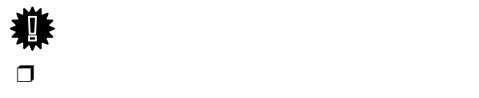

 $\Box$ G **手順**C**で延長トレイを引き出した場合は、**

E **印刷する面を下にして用紙をセットしま**

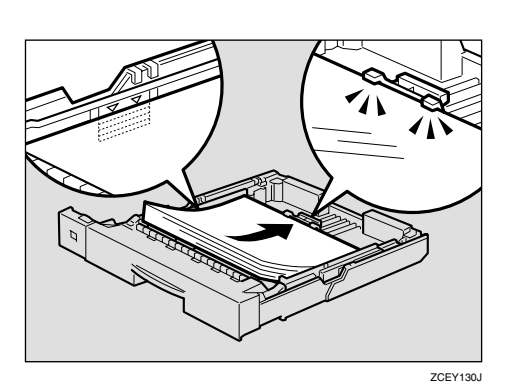

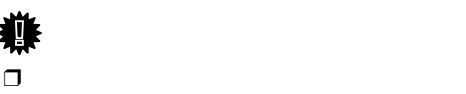

 $\epsilon$ l G

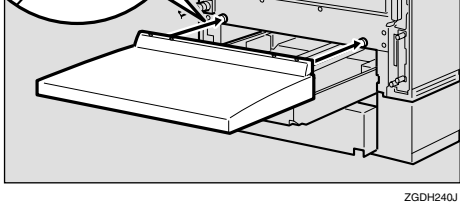

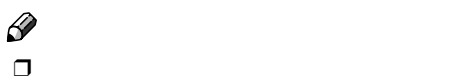

500

• <sub>Contra</sub> and the state of the state of the state of the state of the state of the state of the state of the state of the state of the state of the state of the state of the state of the state of the state of the state of

• <sub>Contra</sub>ction of the distribution of the distribution of the distribution of the distribution of the distribution of the distribution of the distribution of the distribution of the distribution of the distribution of the

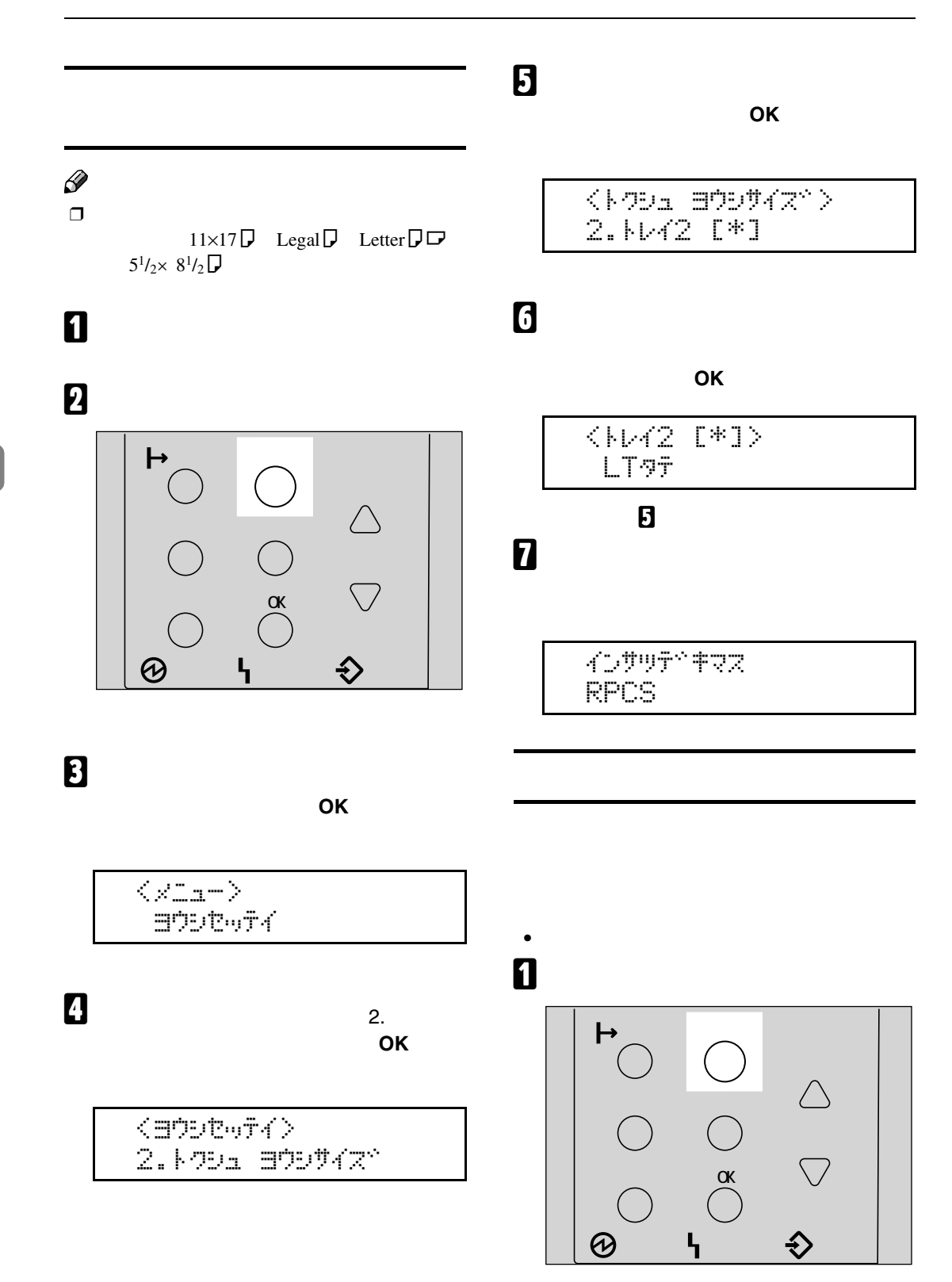

**4**

### B**【▲】または【▼】キーを押して「ヨウシ**

**セッテイ」を表示させ、【OK】キーを押し**

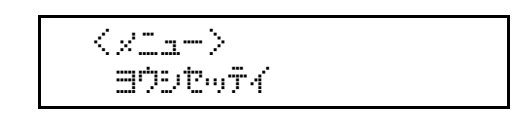

**B**  $\frac{1}{3}$ **シュルイ」を表示させ、【OK】キーを押し**

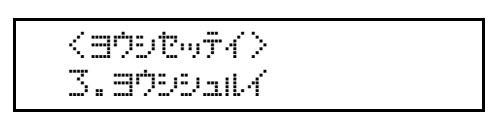

D**【▲】または【▼】キーを押して、目的の**

**給紙トレイを表示させ、【OK】キーを押し**

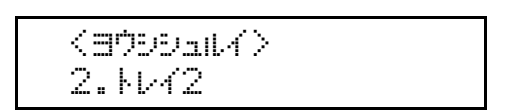

### E**【▲】または【▼】キーを押して、セット**

**した用紙の種類を表示させ、【OK キーを**

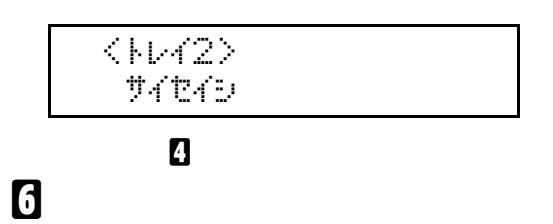

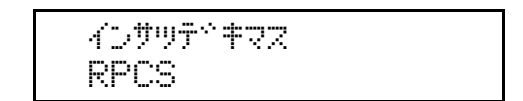

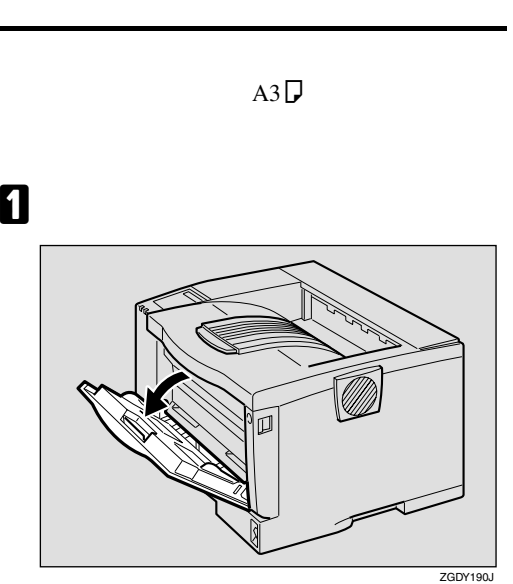

用紙をセットする

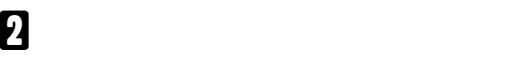

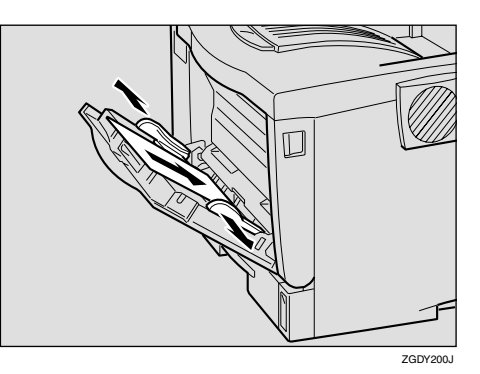

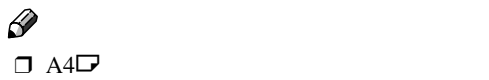

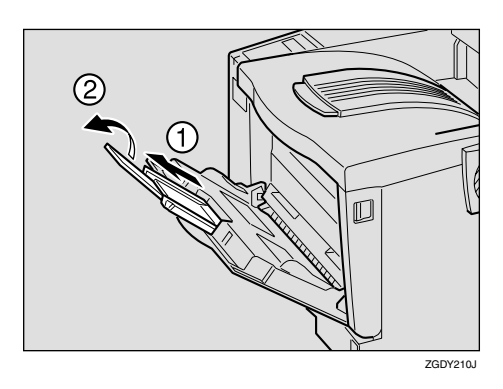

用紙について

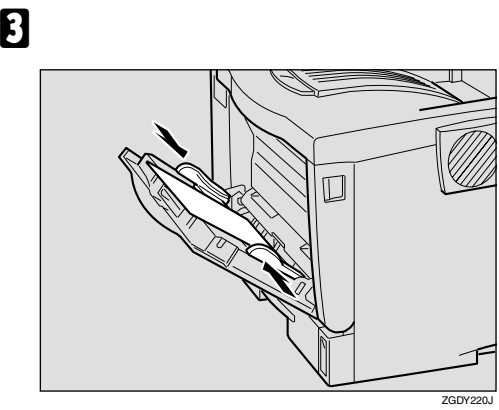

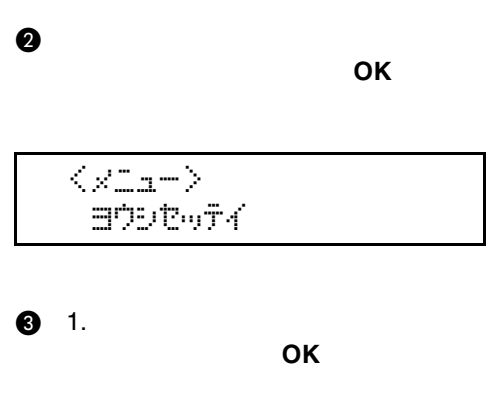

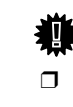

**重要**

**4**

 $\Box$ 

## $\langle$ a $\uparrow$ b $\uparrow$ o $\uparrow$  $1.7$  Ju  $1.9$

D**【▲】または【▼】キーを押して、セッ**

**合わせを表示させ、【OK】キーを押しま**

 $\Box$  A3 $\neg$ 

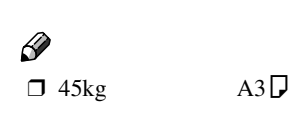

 $2^{\circ}$ E**【オンライン】キーを押します。**  $\langle$ fto Boot $\langle x^2 \rangle$ B697

D **操作パネルのキーを使用して、セットし**

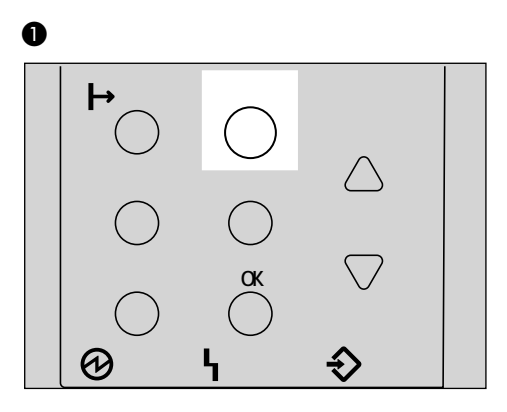

**KUPUT FRZ** RPCS

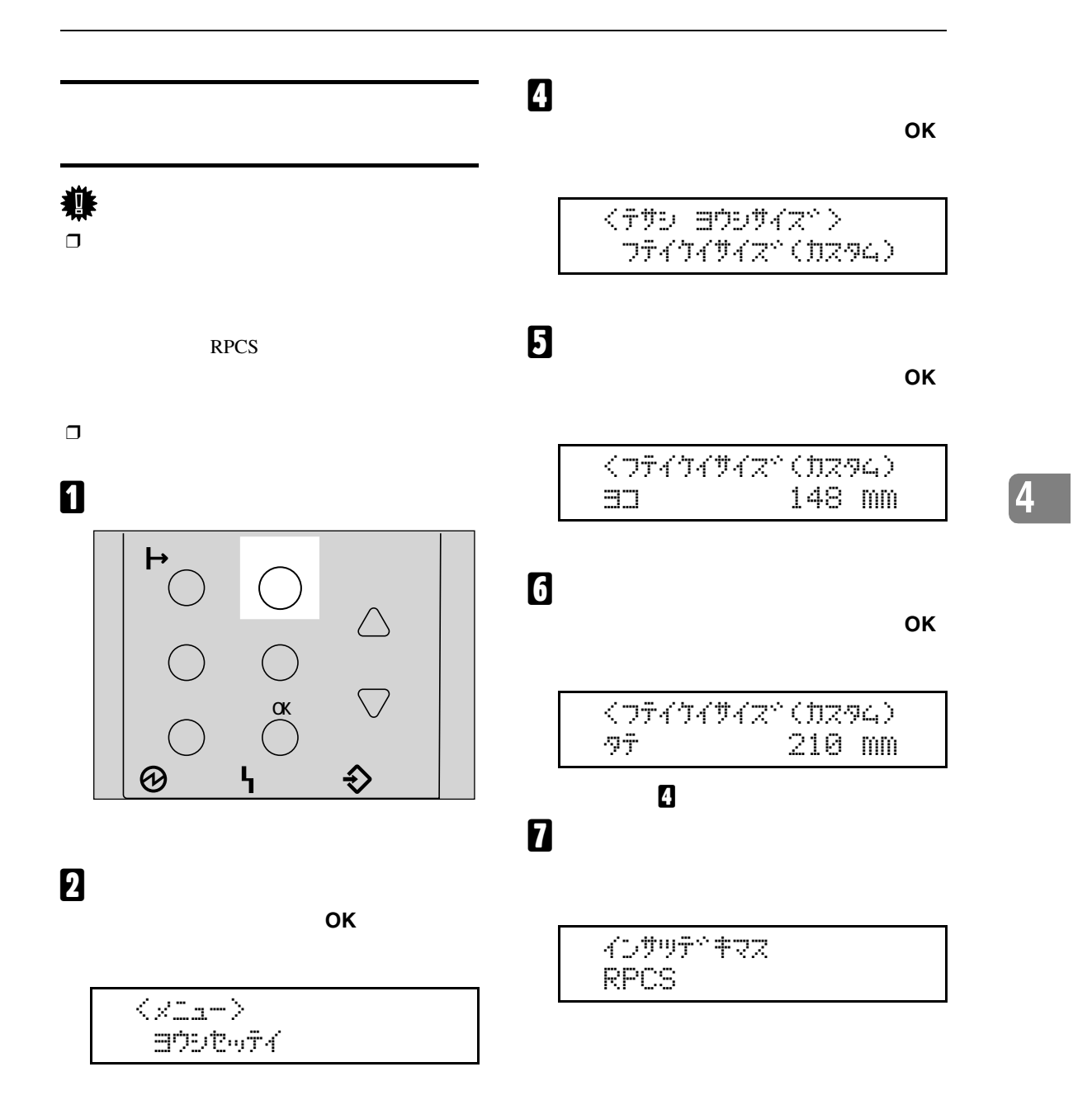

**B**<sub>1.</sub>

 $\overline{O}$ **K** 

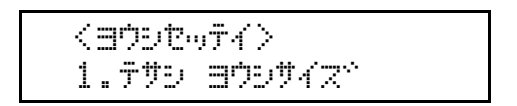

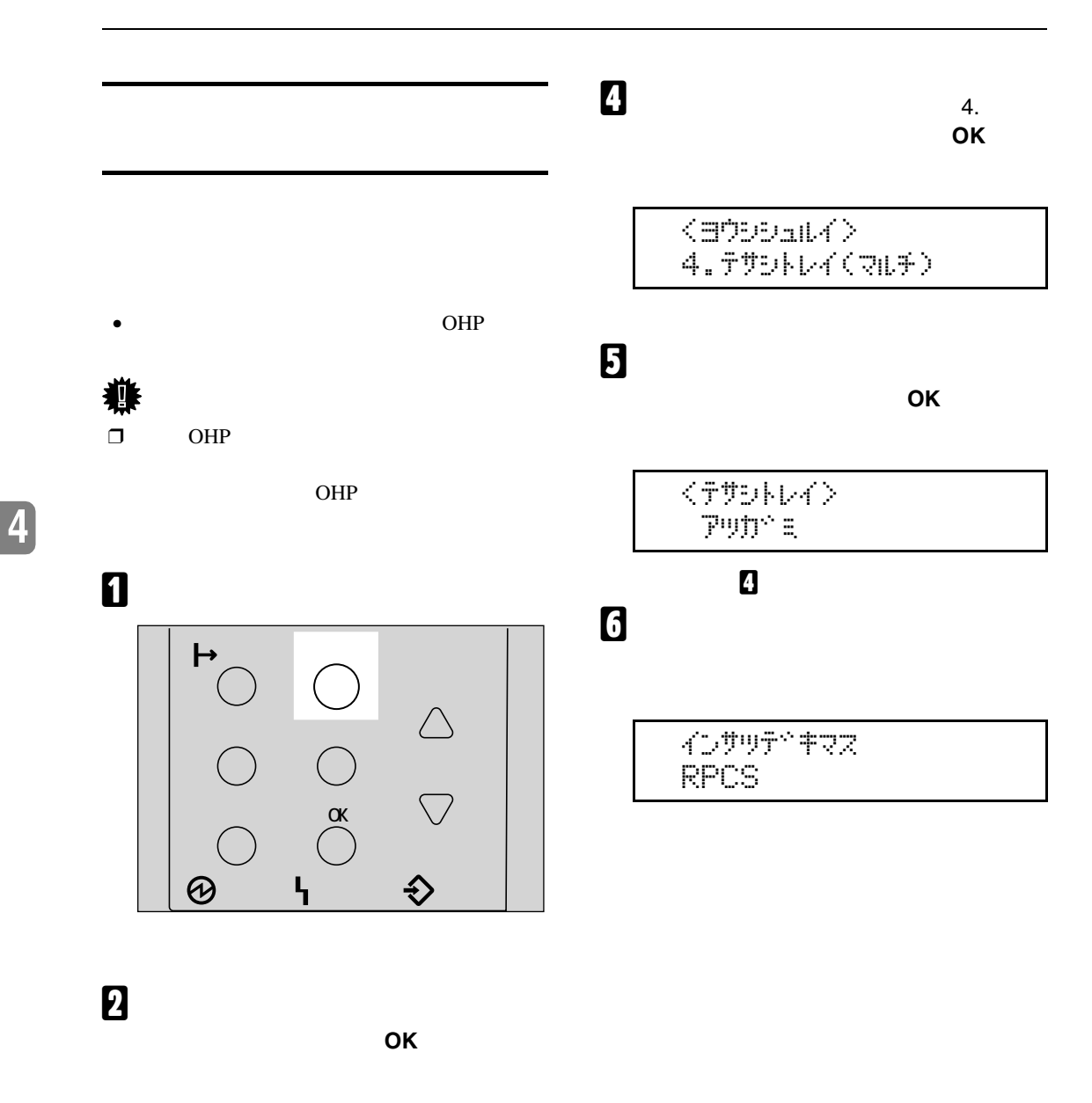

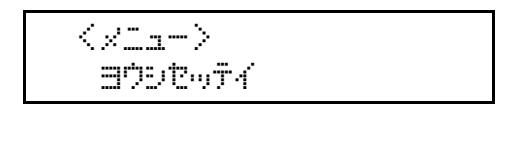

**B**  $\frac{1}{3}$ **シュルイ」を表示させ、【OK】キーを押し**

$$
3.3792974
$$